## 웹사이트 대역폭 설정하기

웹사이트 대역폭 설정은 인터넷 정보 서비스를 이용한 다수의 웹사이트를 운영하실 경우 각 웹사이트별 트레픽을 제한할 수 있습니다.

1. [시작]-[프로그램]-[관리도구]-[인터넷 서비스 관리자]를 실행합니다.

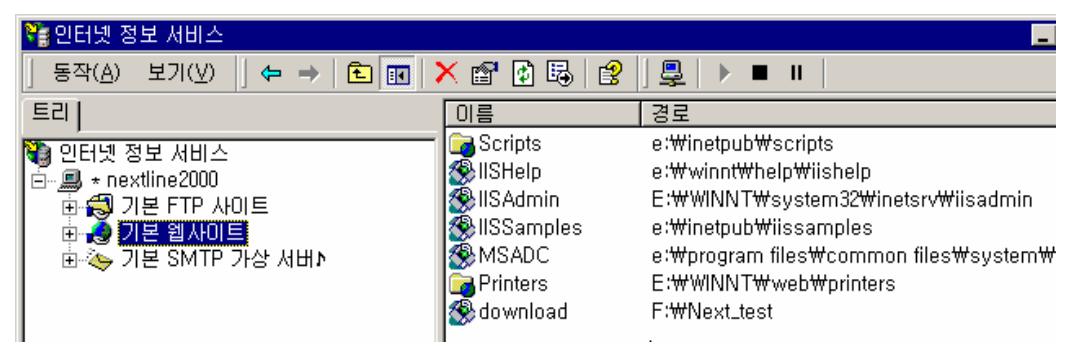

2. 대역폭 설정을 적용할 웹사이트의 [등록정보]로 이동합니다.

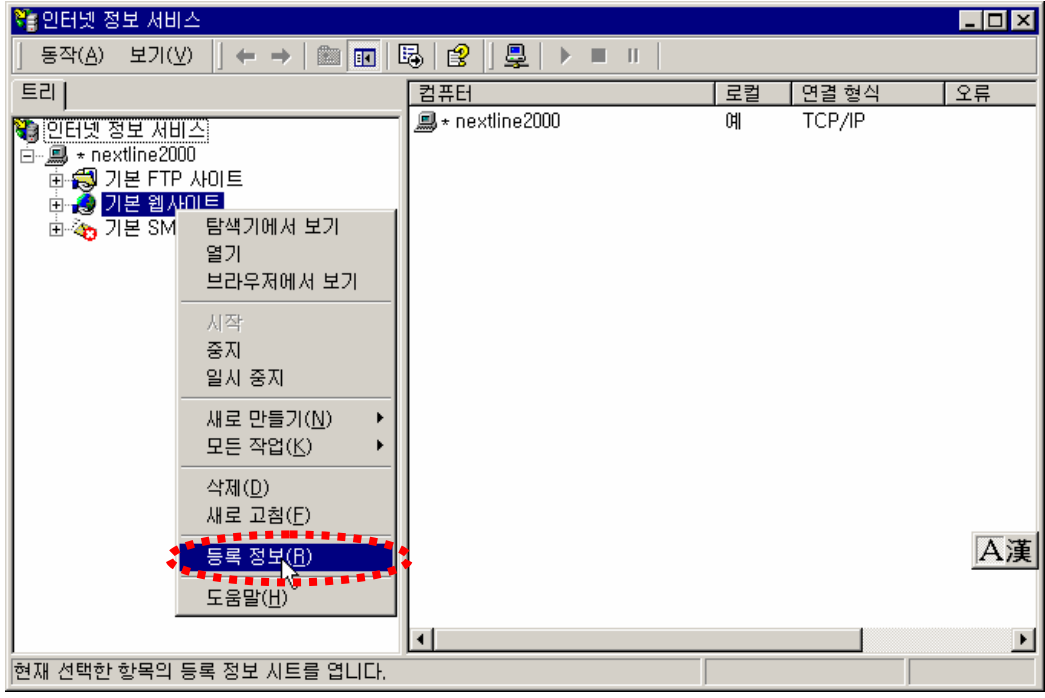

3. 웹사이트 [등록정보]-[성능] 탭으로 이동한 후 [대역폭 조절] 및 [프로세스 조절]의 제한하실 정보를 입력합니다.

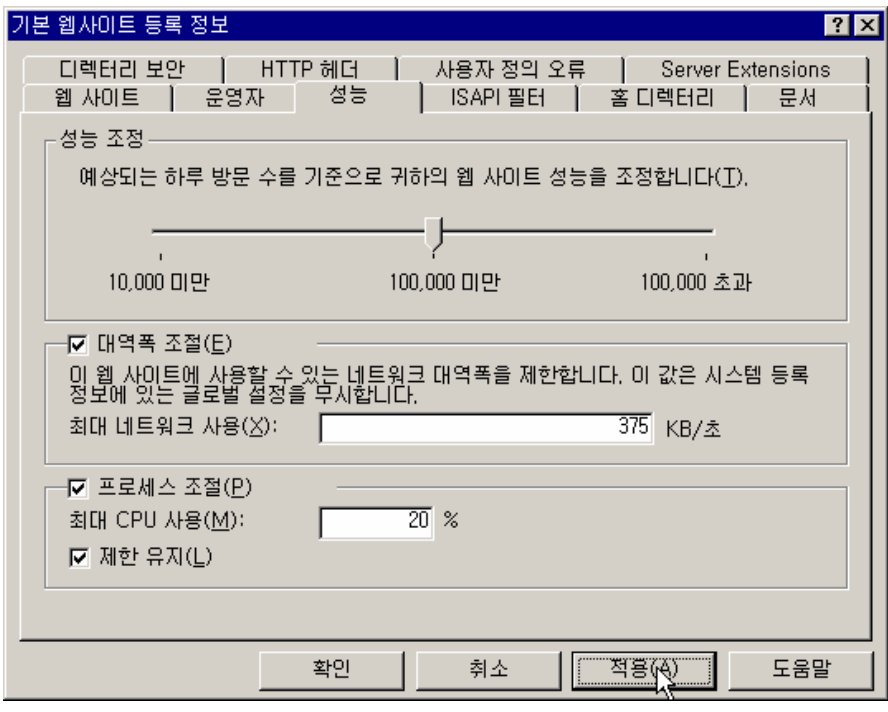

- 성능조정 : 웹사이트의 방문자수를 기준으로 하여 웹사이트 성능을 조절 합니다. 접속자가 많을 경우에는 100,000 초과 방향으로 이동하여 웹사이트의 성능을 조정 합니다.
- 대역폭 조절 : 다수의 웹사이트를 구성하여 운영중인 경우 시스템 등록정보의 글로벌 설정을 기준으로 공통적으로 적용이 됩니다.

각 웹사이트별 대역폭을 조절할 경우 접속자가 많은 웹사이트의

대역폭을 증가 하여 우선권을 부여 할 수 있습니다.

예) 3Mbps의 네트워크 대역폭으로 서비스를 운영하고자 하실경우

네트워크 대역폭 조절 값은 다음과 같습니다.

3,000,000(bit) / 8,000 = 375KB

○ 프로세스 조절 : 접속자가 많은 웹사이트의 우선권을 부여 하기 위하여 CPU 점유율을 조정합니다.